020

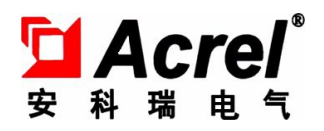

# ARTM 系列温度巡检仪

安装使用说明书 V1.3

安科瑞电气股份有限公司 ACREL.Co.,Ltd

## **申 明**

版权所有,未经本公司之书面许可,此手册中任何段落,章节内容均不得被摘抄、拷贝或以任何形式复制、传播,否则 一切后果由违者自负。

本公司保留一切法律权利。

本公司保留对本手册所描述之产品规格进行修改的权利,恕不另行通知。 订货前,请垂询当地代理商以获悉本产品的最新规格。

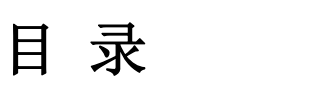

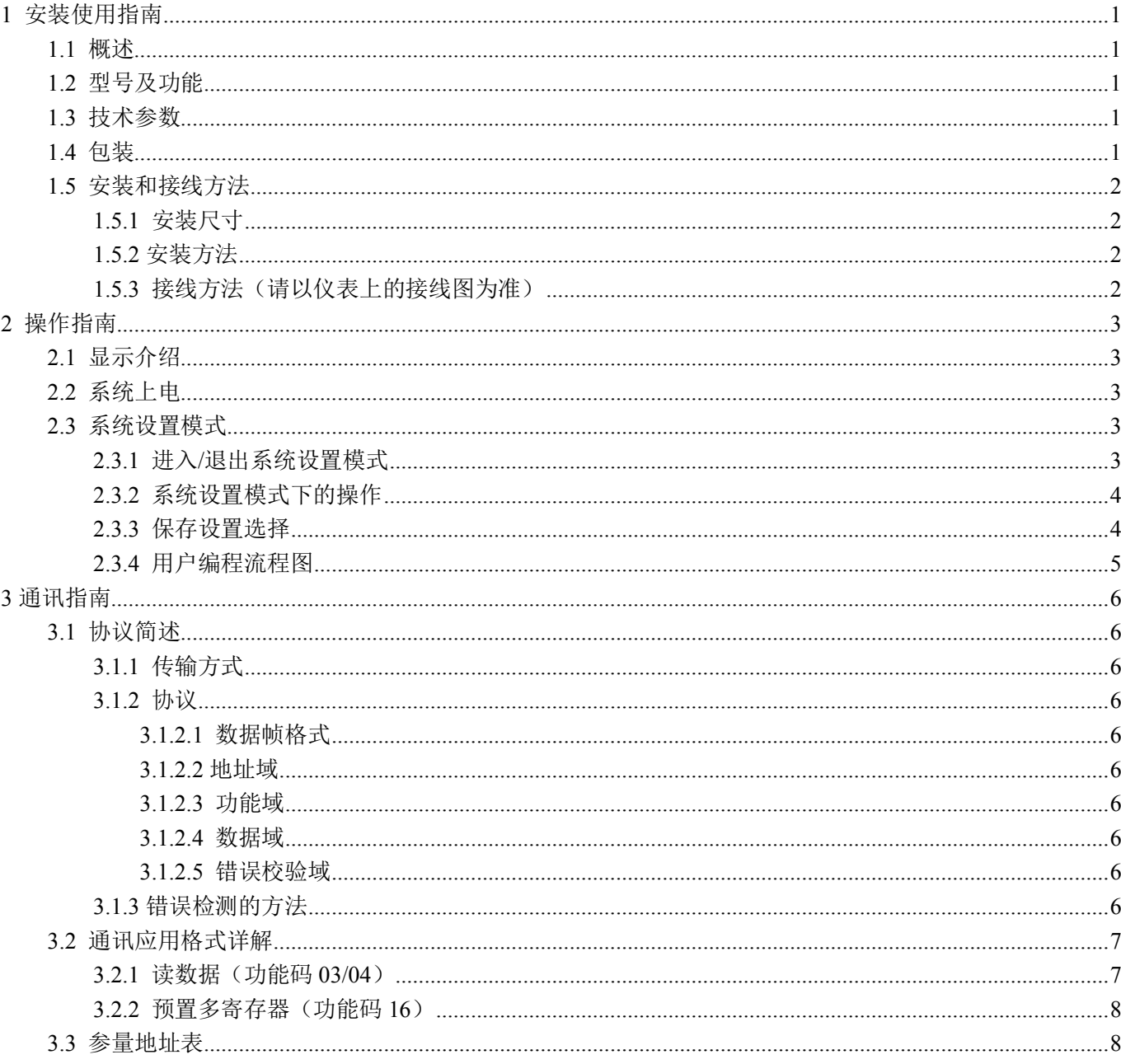

## **1 安装使用指南**

### 1.1 概述

ARTM 系列温度巡检测控仪适用于多路温度的测量和控制,主要应用于火电厂、水电站等场合的温度巡检测 量及控制。

1.2 型号及功能

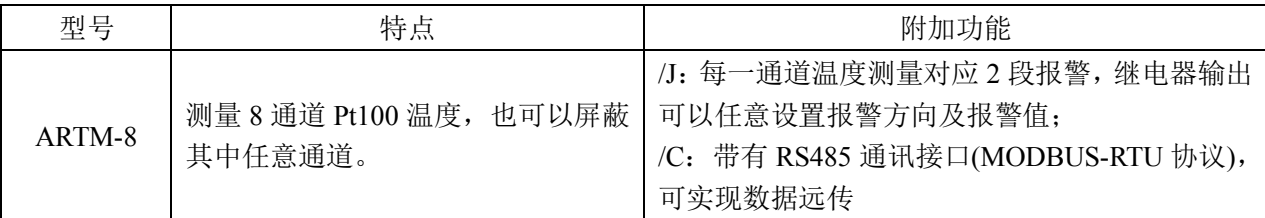

#### **注:ARTM8 的测温通道可由用户指定,具体见订货范例。**

1.3 技术参数

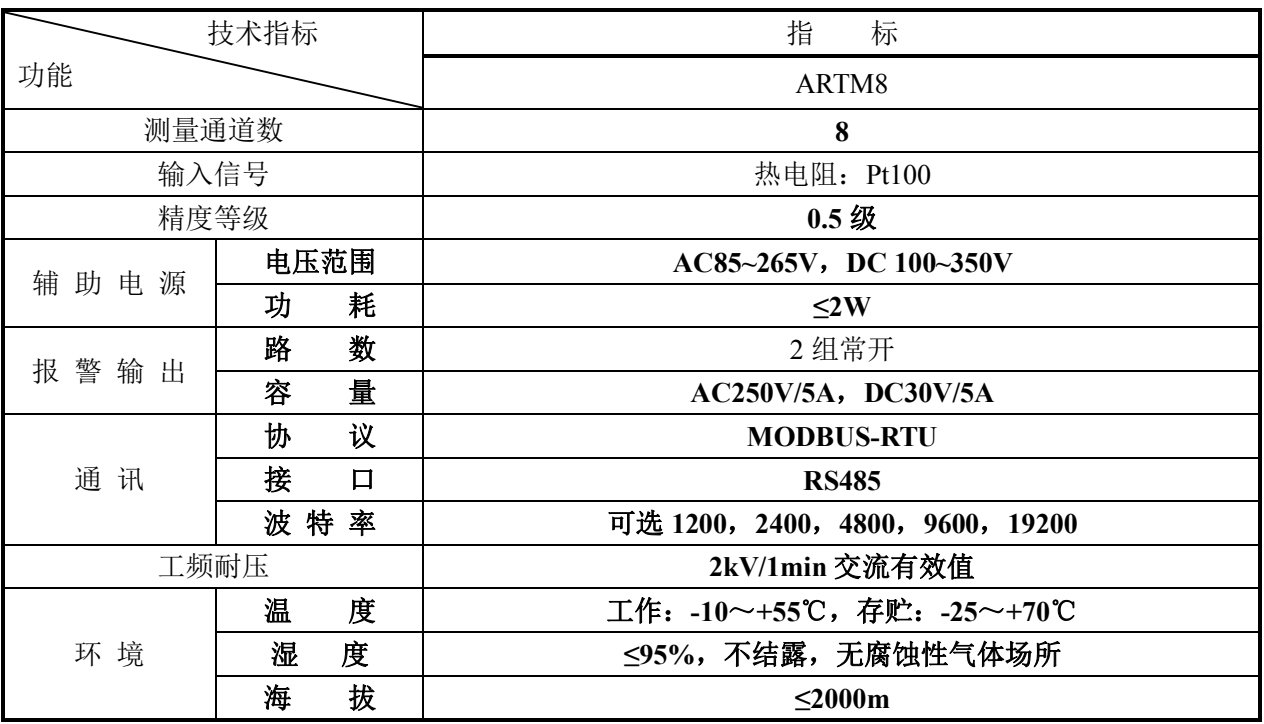

## 1.4 包装

包装内含下列项目:

主机(含插拔式端子排,铭牌,安装支架等);

产品安装使用手册。

在打开产品包装时,请仔细检查是否有损坏,如有任何损坏,请及时通知 ACREL 公司或代理商,并请保留 损坏的外包装。如系 ACREL 公司或代理商责任,将及时予以更换。

## 1.5 安装和接线方法

- 1.5.1 安装尺寸
- **ARTM8:**

**正视图** 侧视图 盘面开孔

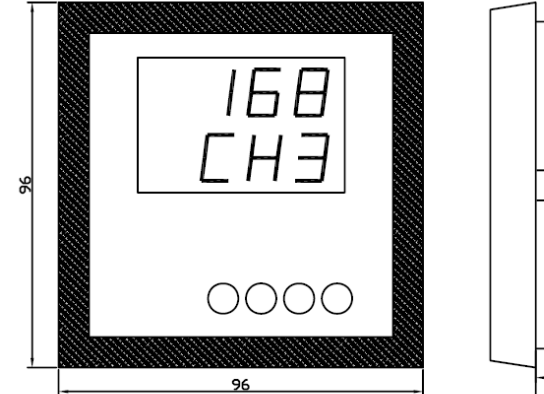

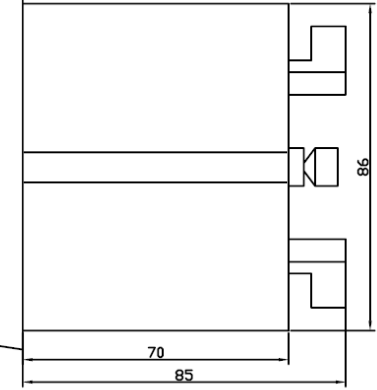

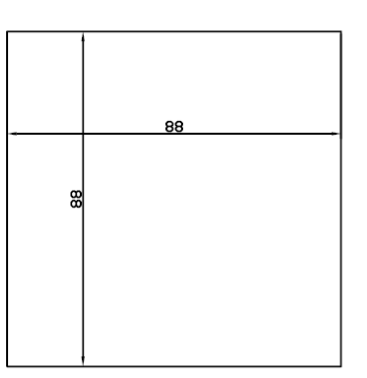

1.5.2 安装方法

在您的配电盘上,选择合适的地方开一个与所安装温度巡检仪开孔尺寸相同的安装孔。 取出温度巡检仪, 松开定位螺钉(逆时针), 取下安装支架。

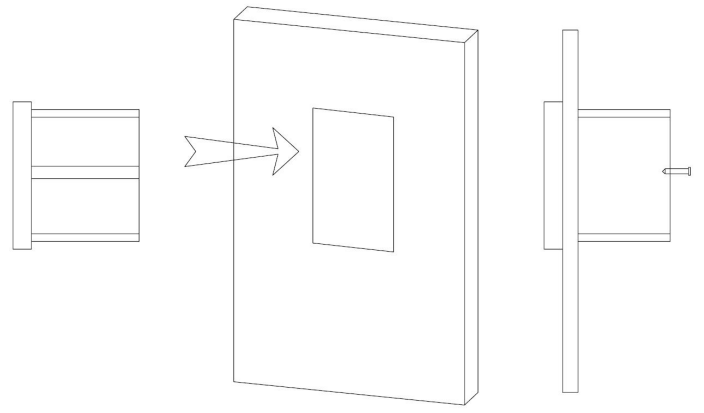

把仪表插入配电盘仪表孔中。

插入仪表后装上安装支架、定位螺钉(顺时针)。

- 1.5.3 接线方法(请以仪表上的接线图为准)
- ARTM8:

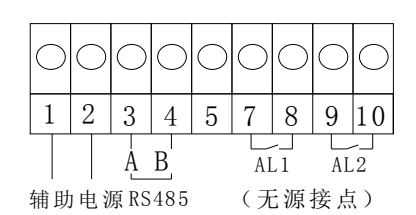

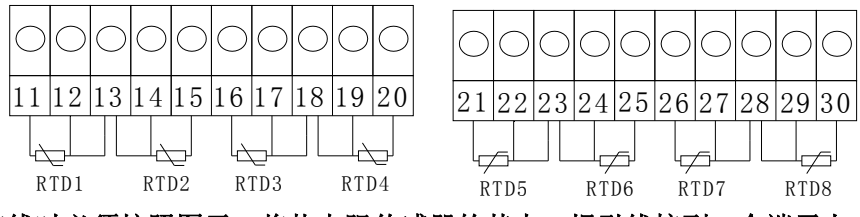

**注意:二线制接线时必须按照图示,将热电阻传感器的其中一根引线接到 2 个端子上。**

## **2 操作指南**

- 2.1 显示介绍
- ARTM8 的面板图示

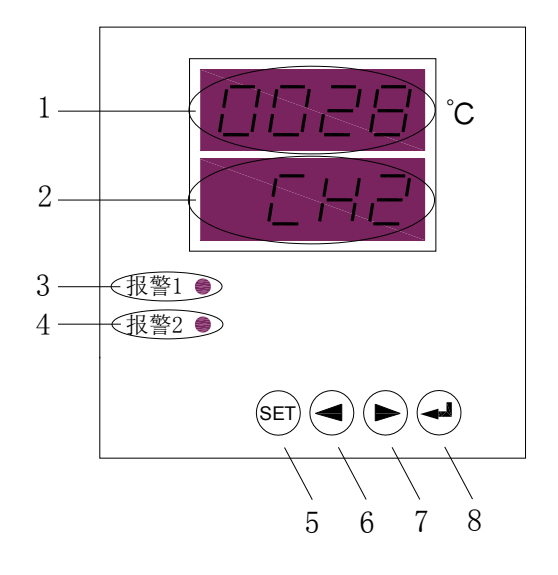

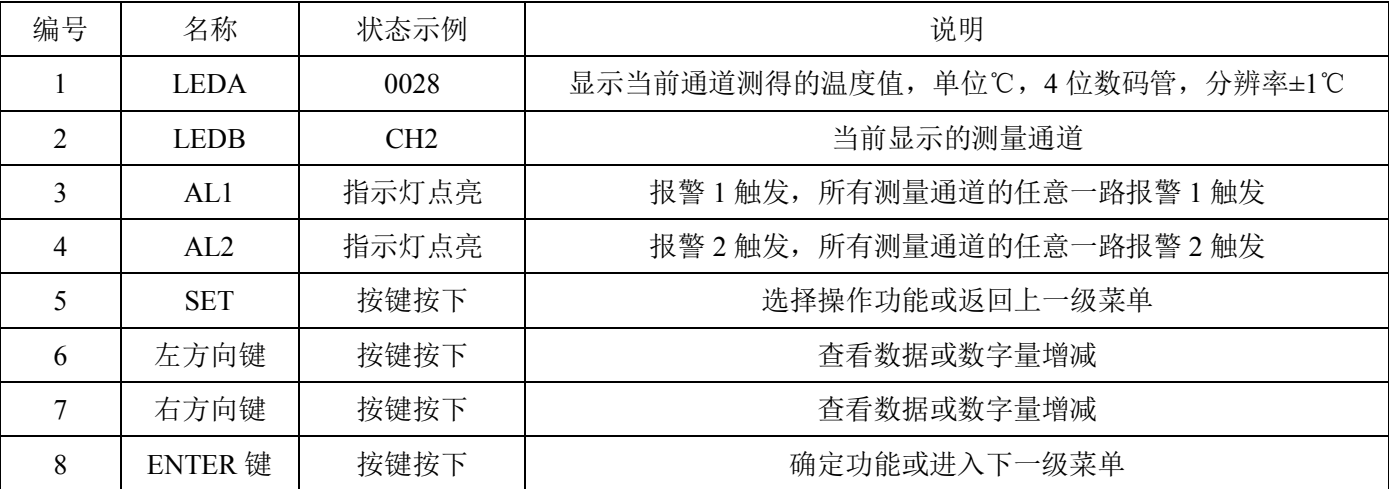

2.2 系统上电

依照说明正确接线后,接通工作电源即进入测量状态。

2.3 系统设置模式

#### 2.3.1 进入/退出系统设置模式

在正常情况下, 仪表处于正常工作状态, 此时按下 SET 键大于 3 秒, 会进入系统设置模式, 进入系统设置 模式前,首先需要输入正确的密码(出厂时一般设置为 0001)。

进入系统设置模式的具体操作如下:

(1)按住 SET 键,直至画面显示"**Prog**",再单击回车键,显示"**code**",提示要输入密码,再单击回车键出 现"**0000**",按左右方向键减小或增大数值大小至正确的密码;

(2)密码正确,则画面显示"**PASS**",单击回车即进入系统设置的最高一层菜单;否则显示"**Err**"(error), 单击回车返回正常模式。

系统设置包括报警点设置(菜单"**SET**"),回滞量及报警延时设置(菜单"**HyS**"),显示模式设置(菜单"**DISP**"), 通讯设置(菜单"BUS"),设置新密码(菜单"n.cod"),查看软件版本号(菜单"UErn")。

#### 2.3.2 系统设置模式下的操作

进入系统设置模式后,选择菜单状态进入。

(1)"**SET**"状态设置

密码设置成功,进入系统设置模式以后,按左或右方向键直到显示"**SET**",回车确认后显示"**CH1**",再次回 车后显示"ON"或"OFF",可按左或右方向键选择。选择"OFF",回车,即屏蔽通道 1 的温度测量和监控,画面 返回"**CH1**";选择"**ON**",回车,即打开通道 1 的温度测量和监控,并显示"**AL1**",即通道 1 的报警点 1 的设定, 回车进入显示"**HI**"或"**LO**",首先按左或右键选择设定报警点 1 的报警趋势,"**HI**"表示高越限报警,"**LO**"表示低 越限报警,回车确认后设定具体数值,按左右方向键减小或增大数值大小,达到要求后回车确定,系统返回"**AL1**"。

在"**AL1**"状态下按左或右键选择"**AL2**",即通道 1 的报警点 2 的设定,设定方法与"**AL1**"完全相同。

在"**AL1**"或"**AL2**"状态下,按"**SET"**键返回"**CH1**",此时再按左或右键选择可进入其他通道的设置,设置方 法与通道 1 完全相同。

在"**CH1**"、"**CH2**"、"**CH3**"等状态下按**"SET"**键返回最高一层菜单"**SET**"。

(2)"**HyS**"状态设置

进入系统设置模式以后,按左或右方向键直到显示"HyS",即设置报警的回滞量和报警延时。按回车键进入, 选择"**HyS1**"设定所有通道报警 1 的回滞量;选择"**HyS2**"设定所有通道报警 2 的回滞量,选择"**DEL**"设定报警延 时时间。**报警延时设定的范围是 1~10,而单位并非秒,假定现设定报警延时值为 4,即连续"4"次测得某一通 道的温度处于报警位置,才触发报警。**

(3)"**DISP**"状态设置

进入系统设置模式以后,按左或右方向键直到显示"**DISP**",按回车键进入"**cyc**"状态,即设置循环显示各通 道温度值的间隔时间,回车进入数值设置,设置范围 0~20,其中 0 表示正常模式下静态显示某一通道的温度值, 其余数值即正常模式下循环显示的间隔时间(单位:秒)。回车确认后返回"**DISP**"状态。

设定静态显示,在正常模式下按住左或右键不放,可快速切换到需要的通道温度显示,并保持。

设定循环显示,在正常模式下按住右键不放,可加快循环显示速度。

(4)"**BUS**"状态设置

进入系统设置模式以后,按左或右方向键直到显示"**BUS**",即通讯设定,回车确认后显示"**Addr**"状态,再次 回车后就可以设置地址的值,通过左或右方向键改变地址值,按回车确认后返回"**Addr**"状态,按左或右方向键 选择"**Baud**"状态,回车进入后通过左或右方向键选择合适的波特率,按回车键确认退出。

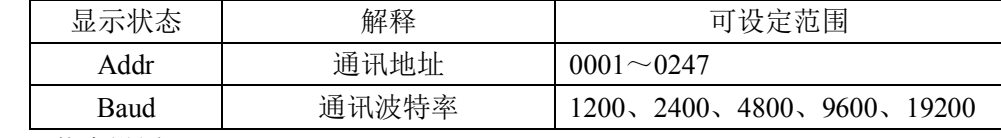

(5)"**n.cod**"状态设置

进入系统设置模式以后,按左或右方向键直到显示"**n.cod**",即设置新的系统密码,按回车进入后,按左或 右键输入合适的新密码后,按回车确认。

(6)"**UErn**"状态设置

进入系统设置模式以后,按左或右方向键直到显示"**UErn**",即查看产品软件版本号,按回车后进入查看状 态。

2.3.3 保存设置选择

全部参数设置完成后,在上述六个状态中的任意一个状态下按**"SET"**键,进入"**SAUE**"状态,即保存数据。 此时,按回车键保存设置的内容,按"**SET"**键直接退出系统设置模式,不保存所设置的内容,返回正常模式后按 原有参数运行。

## 2.3.4 用户编程流程图

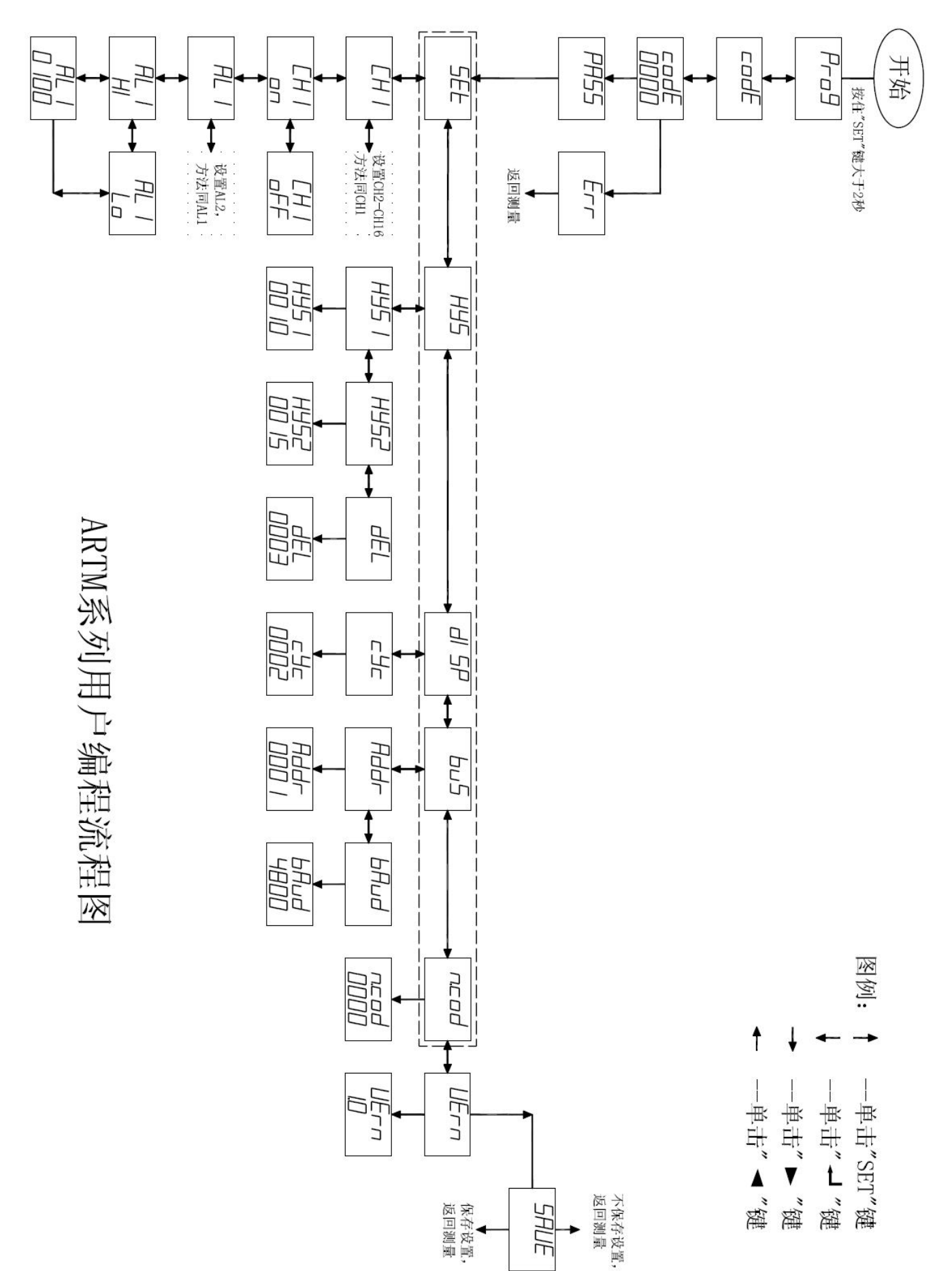

## **3 通讯指南**

在本章主要讲述如何利用软件通过通讯口来操控该系列仪表。本章内容的掌握需要您具有 MODBUS 协议的 知识储备并且通读了本册其他章节所有内容,对本产品功能和应用概念有较全面的了解。

本章内容包括: MODBUS 协议简述,通讯应用格式详解,本机的应用细节及参量地址表。

#### 3.1 协议简述

#### 3.1.1 传输方式

传输方式是指一个数据帧内,一系列独立的数据结构以及用于传输的数据的有限规则,下面定义了与 MODBUS 协议(RTU 方式)相兼容的传输方式。

每个字节的位

- 1个起始位
- 8个数据位,最小的有效位先发送
- 无奇偶校验位
- 1个停止位

错误检测: CRC(循环冗余校验)

#### 3.1.2 协议

当数据帧到达终端设备时,它通过一个简单的"端口"进入被寻址的设备,该设备去掉数据帧的"信封"(数据 头),读取数据,如果没有错误,就执行数据所请求的任务,然后,它将自己生成的数据加入到取得的"信封"中, 把数据帧返回给发送者。返回的响应数据帧中包含了以下内容:终端从机地址(Address)、被执行了的命令

(Function)、执行命令生成的被请求数据(Data)和一个校验码(Check)。发生任何错误都不会有成功的响应。 3.1.2.1 数据帧格式

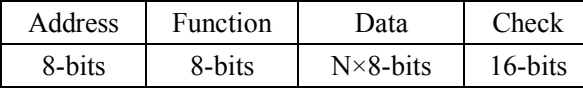

#### 3.1.2.2 地址域

地址域在帧的开始部分,由一个字节(8 位二进制码)组成,十进制为 0~255,在我们的系统中只留用 1~ 247,其它地址保留。这些位标明了用户指定的终端设备地址,该设备将接收来自与之相连的主机数据。每个终 端设备的地址必须是唯一的,仅仅被寻址到的终端会响应包含了该地址的查询。当终端发送回一个响应,响应中 的从机地址数据便告诉了主机哪台终端正与之进行通讯。

#### 3.1.2.3 功能域

功能域代码告诉了被寻址到的终端执行何种功能。下表列出了该系列仪表用到的功能码,以及它们的意义和 功能。

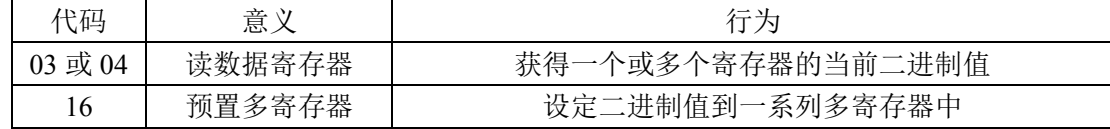

#### 3.1.2.4 数据域

数据域包括了终端执行特定功能所需要的数据或者终端响应查询时采集到的数据。这些数据的内容可能是数 值、参考地址或者设置值。例如:功能域码告诉终端读取一个寄存器,数据域则要指明从哪个寄存器开始及读取 多少个数据,内嵌的地址和数据依照类型和从机之间的不同内容而有所不同。 3.1.2.5 错误校验域

该域允许主机和终端检查传输过程中的错误。有时,由于电噪声和其它干扰,一组数据在从一个设备传输到 另一个设备时在线路上可能会发生一些改变,出错校验能够保证主机或者终端不去响应那些传输过程中发生了改 变的数据,这就提高了系统的安全性和效率,错误校验使用了 16 位循环冗余的方法。

#### 3.1.3 错误检测的方法

错误校验(CRC)域占用两个字节, 包含了一个 16 位的二进制值。CRC 值有传输设备计算出来, 然后附加 到数据帧上,接收设备在接收数据时重新计算 CRC 值,然后与就收到的 CRC 域中的值进行比较,如果这两个值 不相等,就发生了错误。

CRC 运算时, 首先将一个 16 位的寄存器预置为全 1, 然后连续把数据帧中的每个字节中的 8 位与该寄存器 的当前值进行运算, 仅仅每个字节的 8 个数据位参与生成 CRC, 起始位和终止位以及可能使用的奇偶位都不影 响 CRC。在生成 CRC 时,每个字节的 8 位与寄存器中的内容进行异或,然后将结果向低位移位,高位则用 0 补 充,最低位(LSB)移出并检测,如果是 1,该寄存器就与一个预设的固定值(0A001H)进行一次异或运算, 如 果最低位为 0, 则不作任何处理。

上述处理重复进行,直到执行完了 8 次移位操作,当最后一位(第 8 位)移位完成以后,下一个 8 位字节与 寄存器的当前值进行异或运算,同样进行上述的另一个 8 次移位异或操作,当数据帧中的所有字节都作了处理, 生成的最终值就是 CRC 值。

生成一个 CRC 的流程为:

1、 预置一个 16 位寄存器为 0FFFFH (全 1), 称之为 CRC 寄存器。

2、 把数据帧的第一个字节的 8 位与 CRC 寄存器中的低字节进行异或运算,结果存回 CRC 寄存器。

3、 将 CRC 寄存器向右移一位,最高位填以 0,最低位移出并检测。

4、如果最低位为0:重复第三步(下一次移位);如果最低位为1:将CRC寄存器与一个预设的固定值(0A001H) 进行异或运算。

5、 重复第三步和第四步直到 8 次移位。这样处理完了一个完整的 8 位。

6、重复第2步到第5步来处理下一个8位,直到所有的字节处理结束。

7、 最终 CRC 寄存器的值就是 CRC 的值。

此外,还有一种利用预设的表格计算 CRC 的方法,它的主要特点是计算速度快,但是表格需要较大的存储 空间,该方法此处不再赘述,请参阅相关资料。

#### 3.2 通讯应用格式详解

本节所举实例将尽可能的使用如下表所示的格式,(数字为 16 进制)。

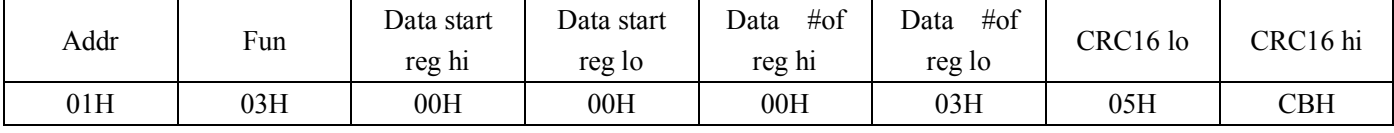

Addr: 从机地址

Fun: 功能码

Data start reg hi:数据起始地址 寄存器高字节 Data start reg lo:数据起始地址 寄存器低字节 Data #of reg hi:数据读取个数 寄存器高字节 Data #of reg lo:数据读取个数 寄存器低字节 CRC16 hi:循环冗余校验 高字节 CRC16 lo:循环冗余校验 低字节

#### 3.2.1 读数据(功能码 03/04)

● 杳询数据帧

此功能允许用户获得设备采集与记录的数据及系统参数。主机一次请求的数据个数没有限制,但不能超出定 义的地址范围。

下面的例子是从 01 号从机读 3 个采集到的基本数据(数据帧中的每个地址占用 2 个字节)T1、T2、T3,其 中 T1 的地址为 0006H, T2 的地址为 0007H, T3 的地址为 0008H。

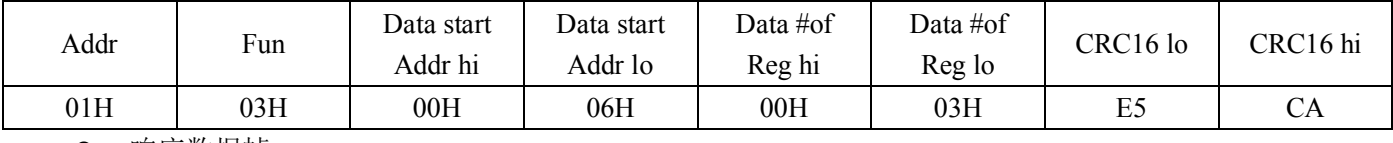

● 响应数据帧

响应数据帧包括从机地址、功能码、数据的数量、采集的数据和 CRC 错误校验。

下面的例子是读取 T1、T2、T3 (T1=016AH, T2=016BH, T3=0169H)的响应。

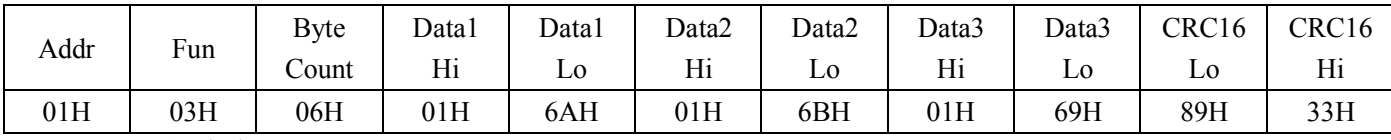

### 3.2.2 预置多寄存器(功能码 16)

查询数据帧

功能码 16 允许用户改变多个寄存器的内容,该仪表中系统参数等可用此功能码写入。

下面的例子是预置 ARTM8 或 ARTM16, 设定温度显示的间隔时间为 4 秒, 并关闭通道 1 和通道 2 的温度测 量。显示控制字的地址为 0003H, 通道开/关状态控制寄存器的地址为 0004H。

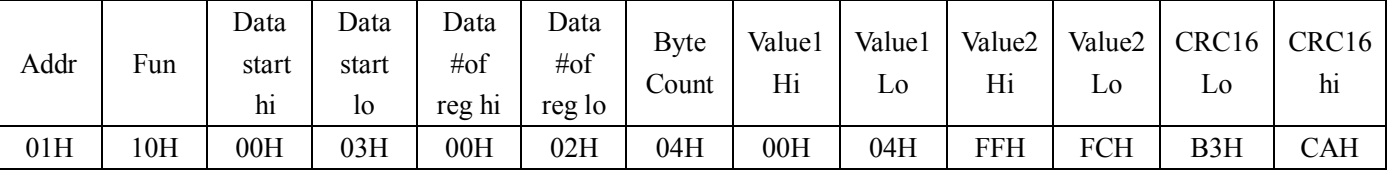

响应数据帧

对于预置寄存器请求的正常响应数是在寄存器值改变后回应机器地址、功能码、数据起始地址、数据个数、 CRC 校验码。

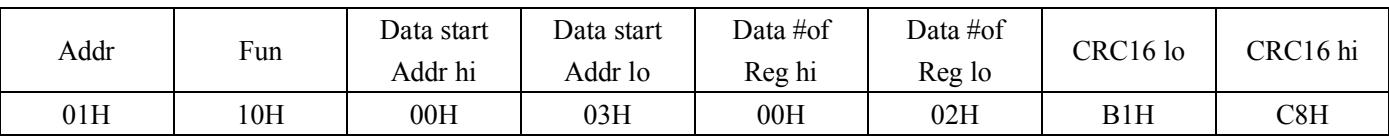

## 3.3 参量地址表

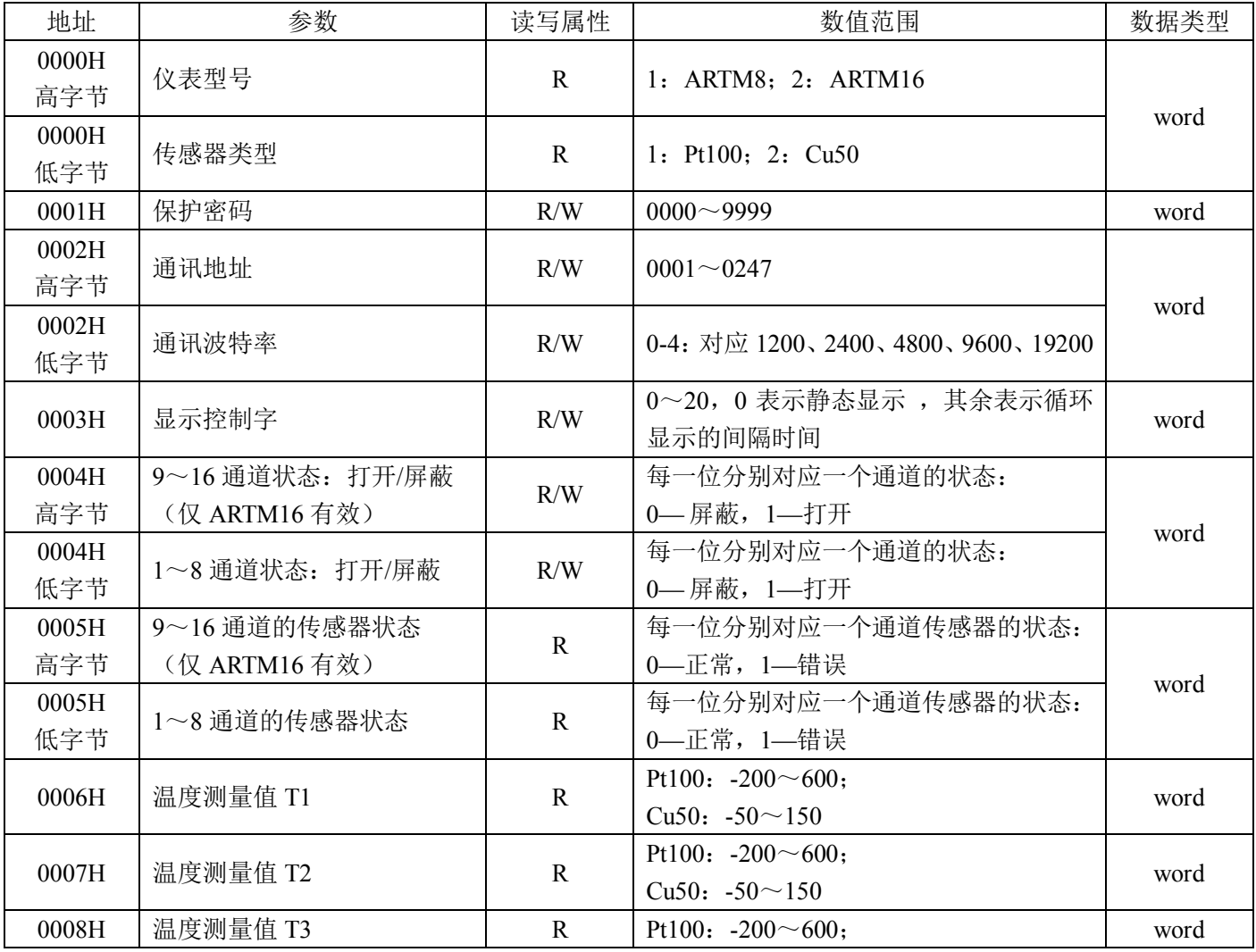

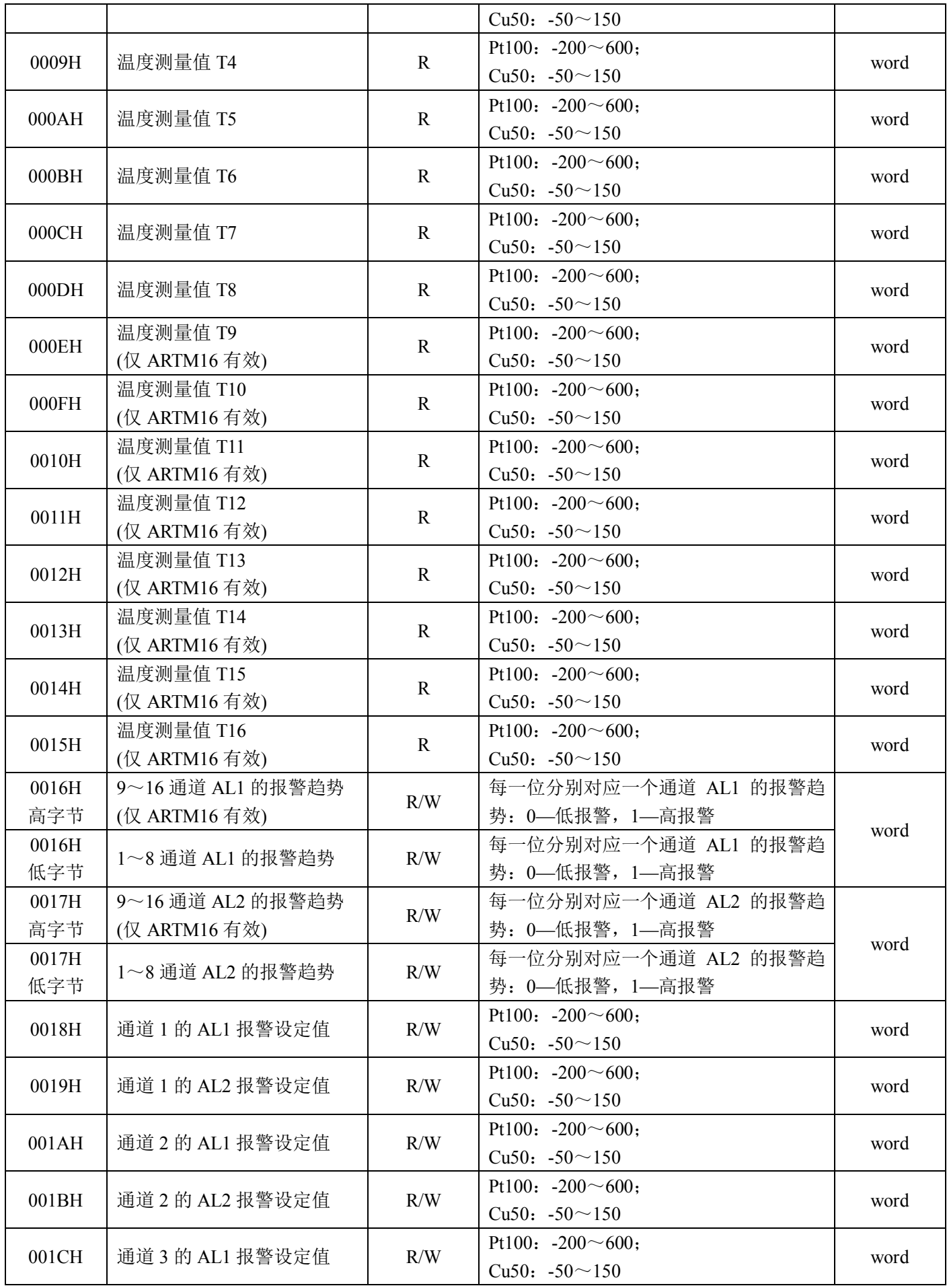

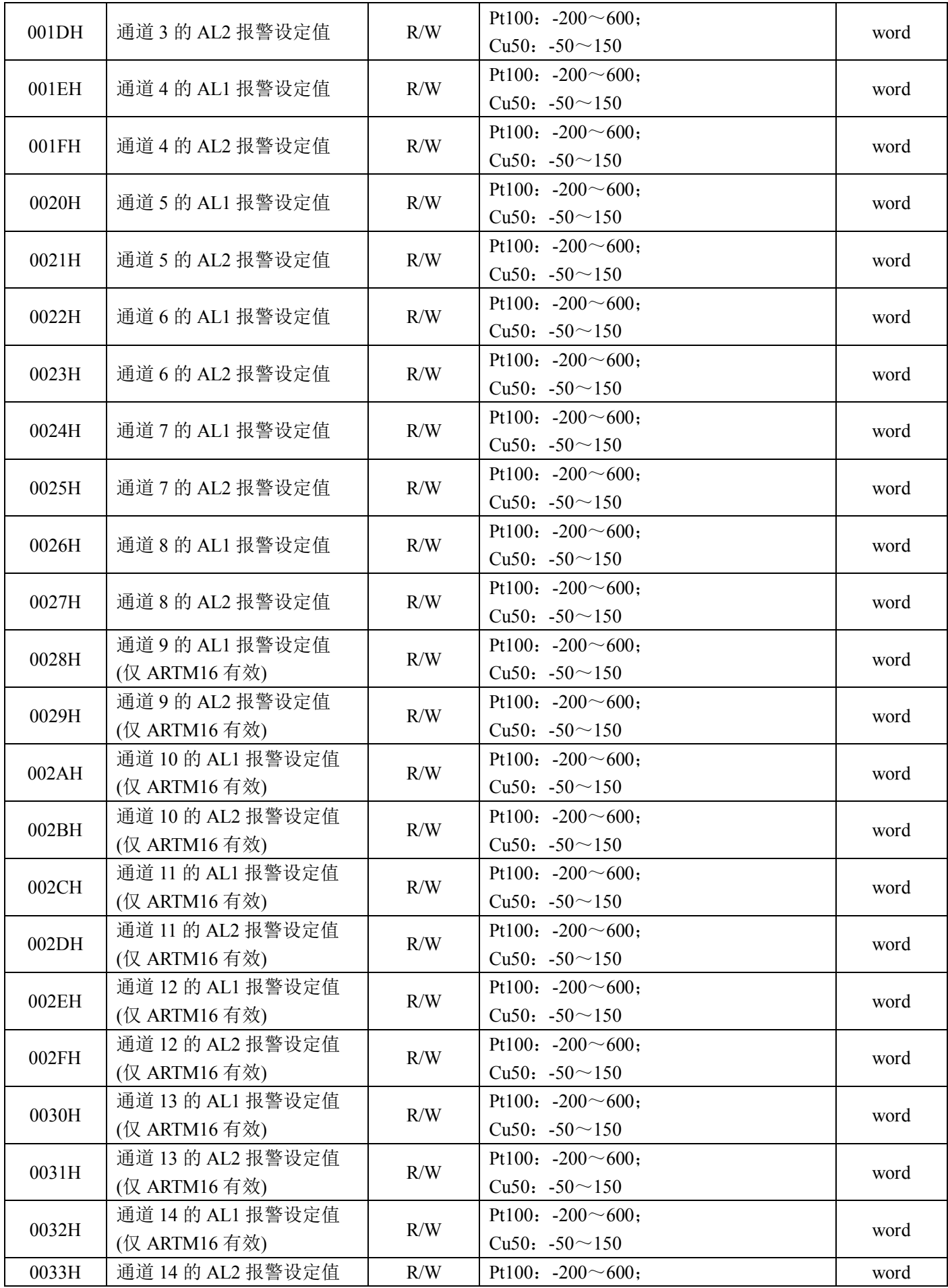

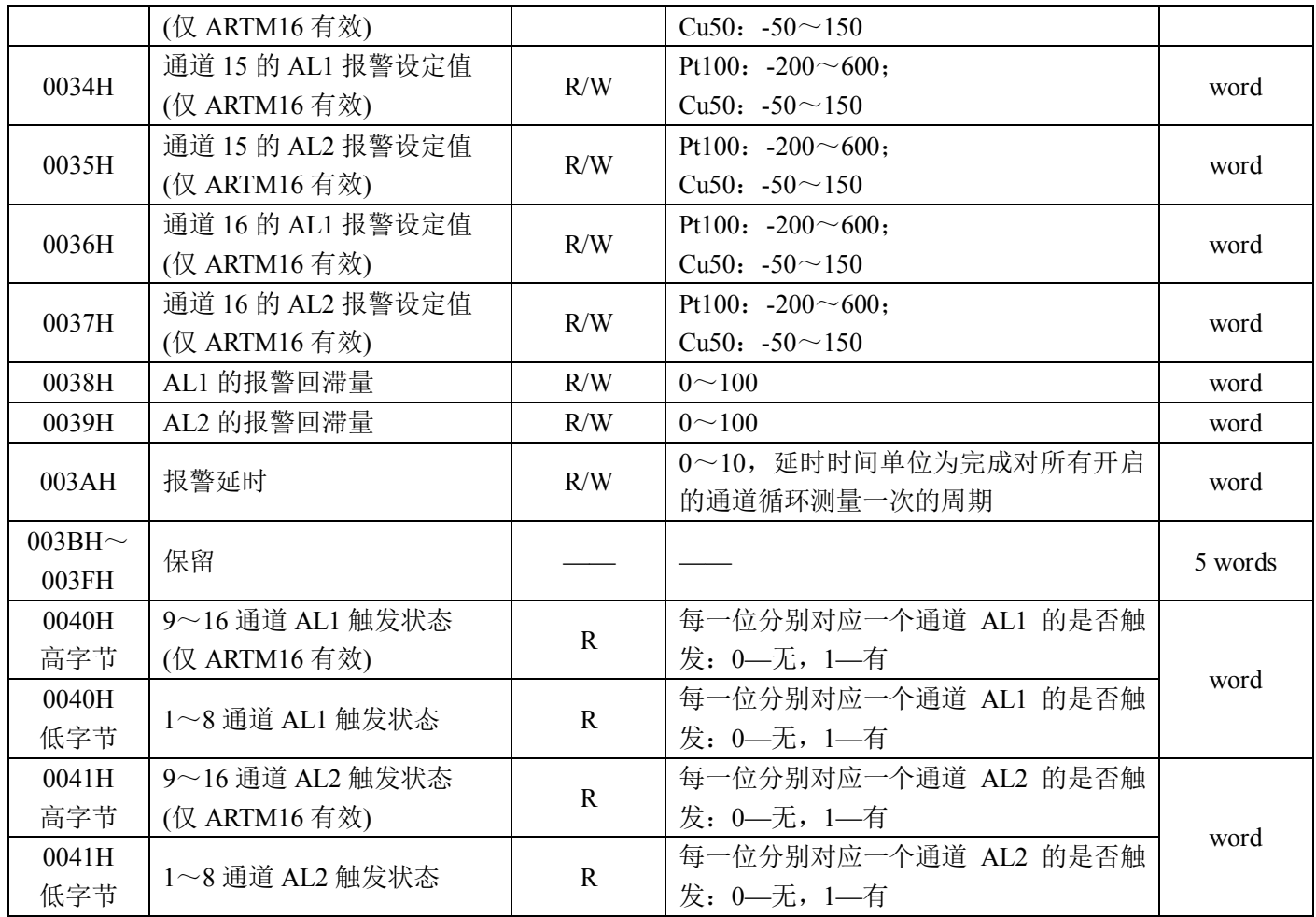

- 总部:安科瑞电气股份有限公司
- 地址:上海市嘉定区马东工业园育绿路 253 号
- 电话: (86)021-69158300 69158301 69158302
- 传真:(86)021-69158303
- 服务热线: 800-820-6632
- 网址: www.acrel.cn
- 邮箱: **ACREL001@vip.163.com**
- 邮编: 201801

生产基地:江苏安科瑞电器制造有限公司 地址:江阴市南闸镇东盟工业园区东盟路 5 号 电话(传真):(86)0510-86179970 邮编:214405 邮箱: JY-ACREL001@vip.com